# **Hortonworks Data Platform**

**HDP Reference Guide** 

(Dec 2, 2014)

[docs.hortonworks.com](http://docs.hortonworks.com)

### **Hortonworks Data Platform: HDP Reference Guide**

Copyright © 2012-2015 Hortonworks, Inc. Some rights reserved.

The Hortonworks Data Platform, powered by Apache Hadoop, is a massively scalable and 100% open source platform for storing, processing and analyzing large volumes of data. It is designed to deal with data from many sources and formats in a very quick, easy and cost-effective manner. The Hortonworks Data Platform consists of the essential set of Apache Hadoop projects including MapReduce, Hadoop Distributed File System (HDFS), HCatalog, Pig, Hive, HBase, Zookeeper and Ambari. Hortonworks is the major contributor of code and patches to many of these projects. These projects have been integrated and tested as part of the Hortonworks Data Platform release process and installation and configuration tools have also been included.

Unlike other providers of platforms built using Apache Hadoop, Hortonworks contributes 100% of our code back to the Apache Software Foundation. The Hortonworks Data Platform is Apache-licensed and completely open source. We sell only expert technical support, [training](//hortonworks.com/training/) and partner-enablement services. All of our technology is, and will remain free and open source.

Please visit the [Hortonworks Data Platform](//hortonworks.com/products/hdp/) page for more information on Hortonworks technology. For more information on Hortonworks services, please visit either the [Support](//hortonworks.com/services/) or [Training](//hortonworks.com/training/) page. Feel free to [Contact Us](//hortonworks.com/contact-us/) directly to discuss your specific needs.

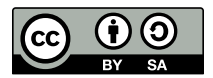

Except where otherwise noted, this document is licensed under **[Creative Commons Attribution ShareAlike 3.0 License](http://creativecommons.org/licenses/by-sa/3.0/legalcode)**. <http://creativecommons.org/licenses/by-sa/3.0/legalcode>

## **Table of Contents**

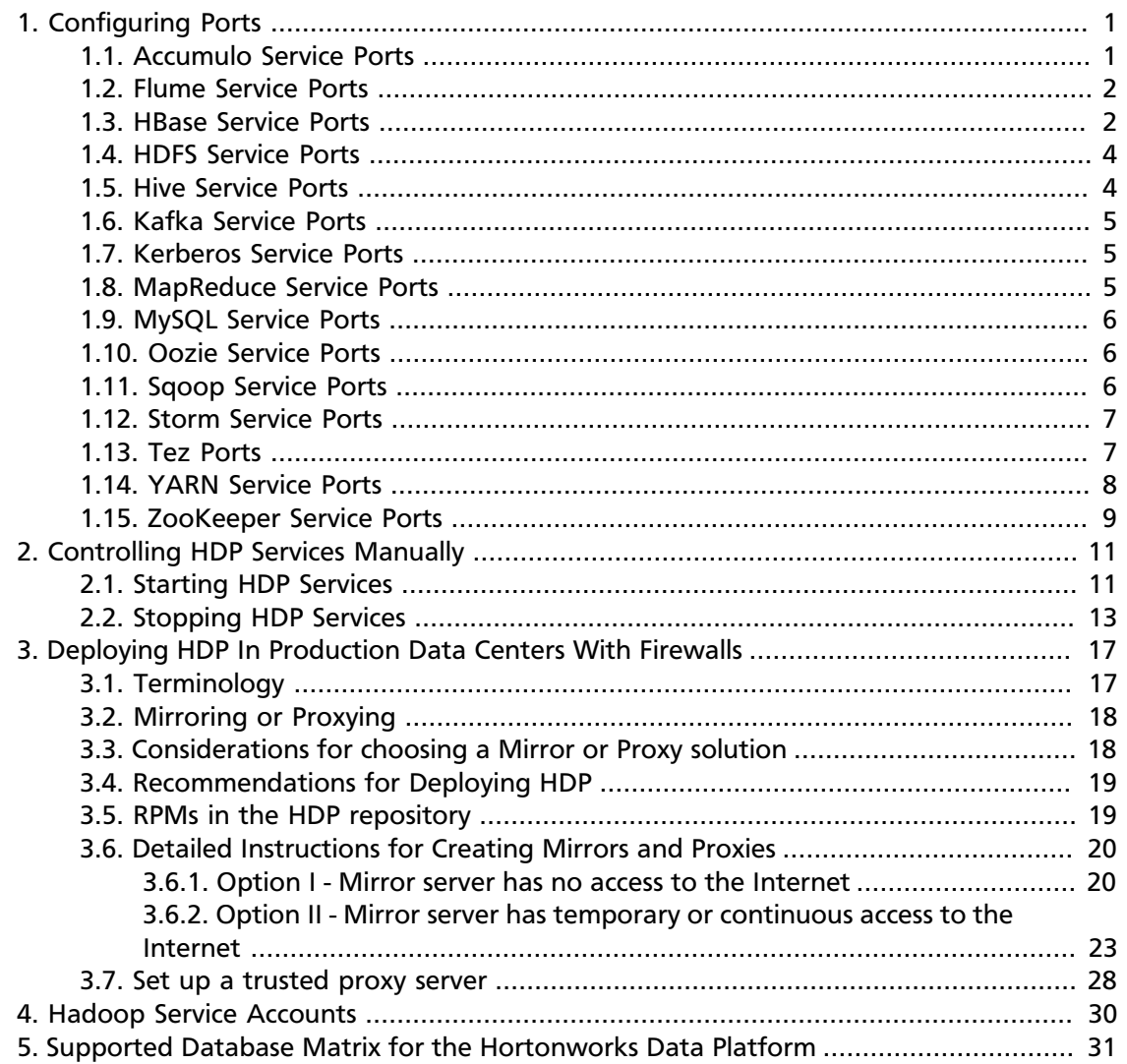

## **List of Tables**

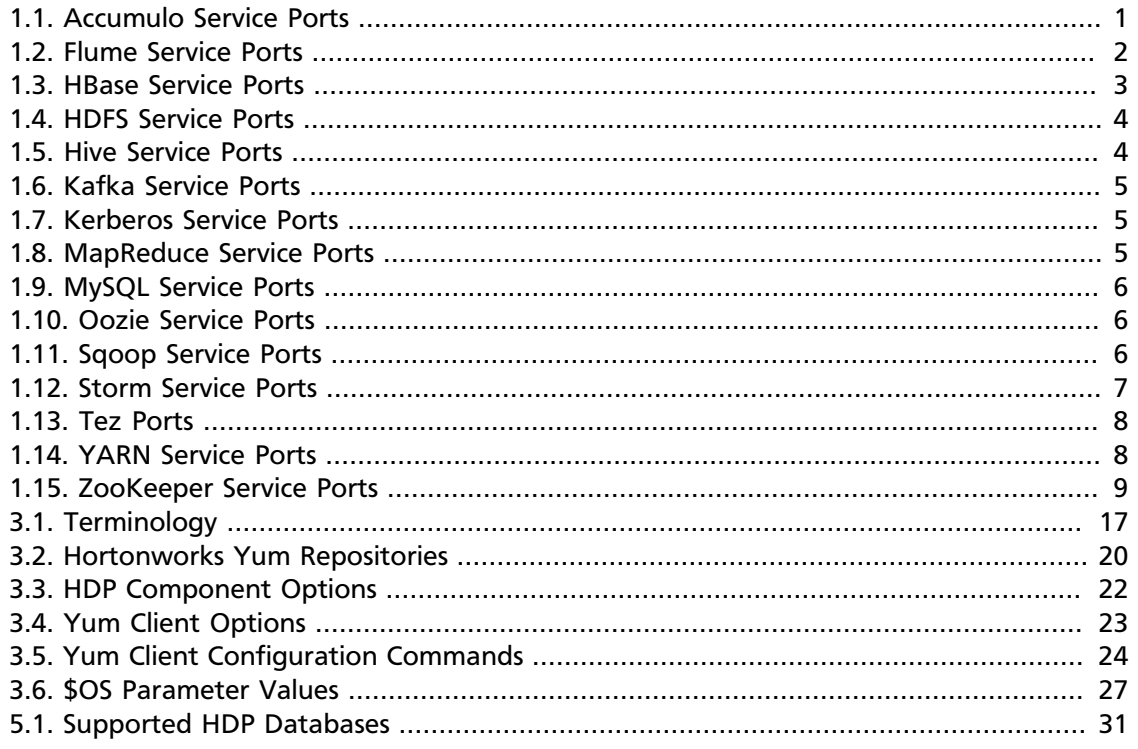

## <span id="page-4-0"></span>**1. Configuring Ports**

Tables in this section specify which ports must be opened for an ecosystem component or service to communicate with other components and services.

Make sure the appropriate ports are open before you install HDP.

## <span id="page-4-1"></span>**1.1. Accumulo Service Ports**

The following table lists the default ports used by the various Accumulo services. (**Note:** Neither of these services are used in a standard HDP installation.)

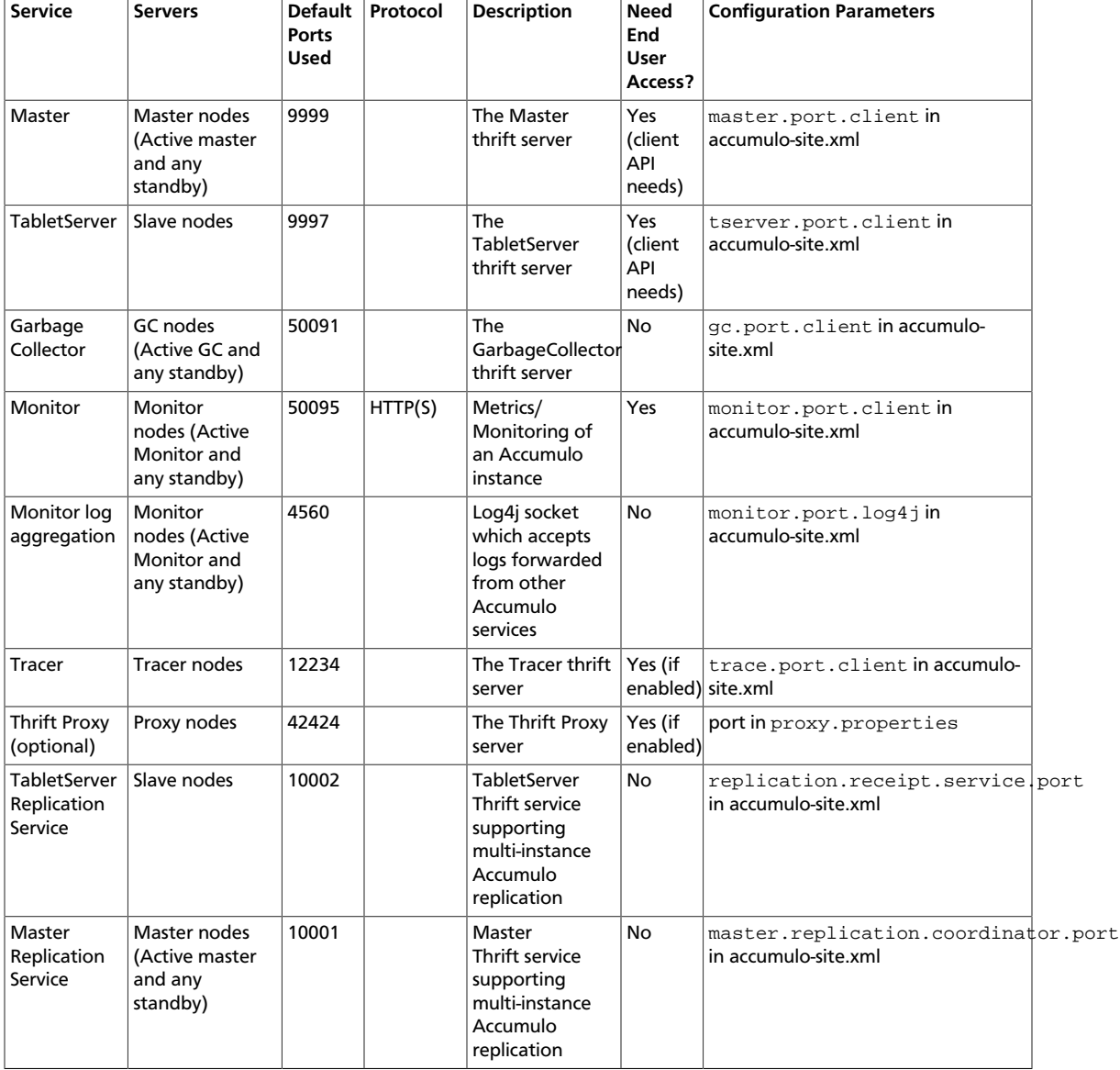

### <span id="page-4-2"></span>**Table 1.1. Accumulo Service Ports**

## <span id="page-5-0"></span>**1.2. Flume Service Ports**

The following table lists the default ports used by the various Flume services. (**Note:** Neither of these services are used in a standard HDP installation.)

### <span id="page-5-2"></span>**Table 1.2. Flume Service Ports**

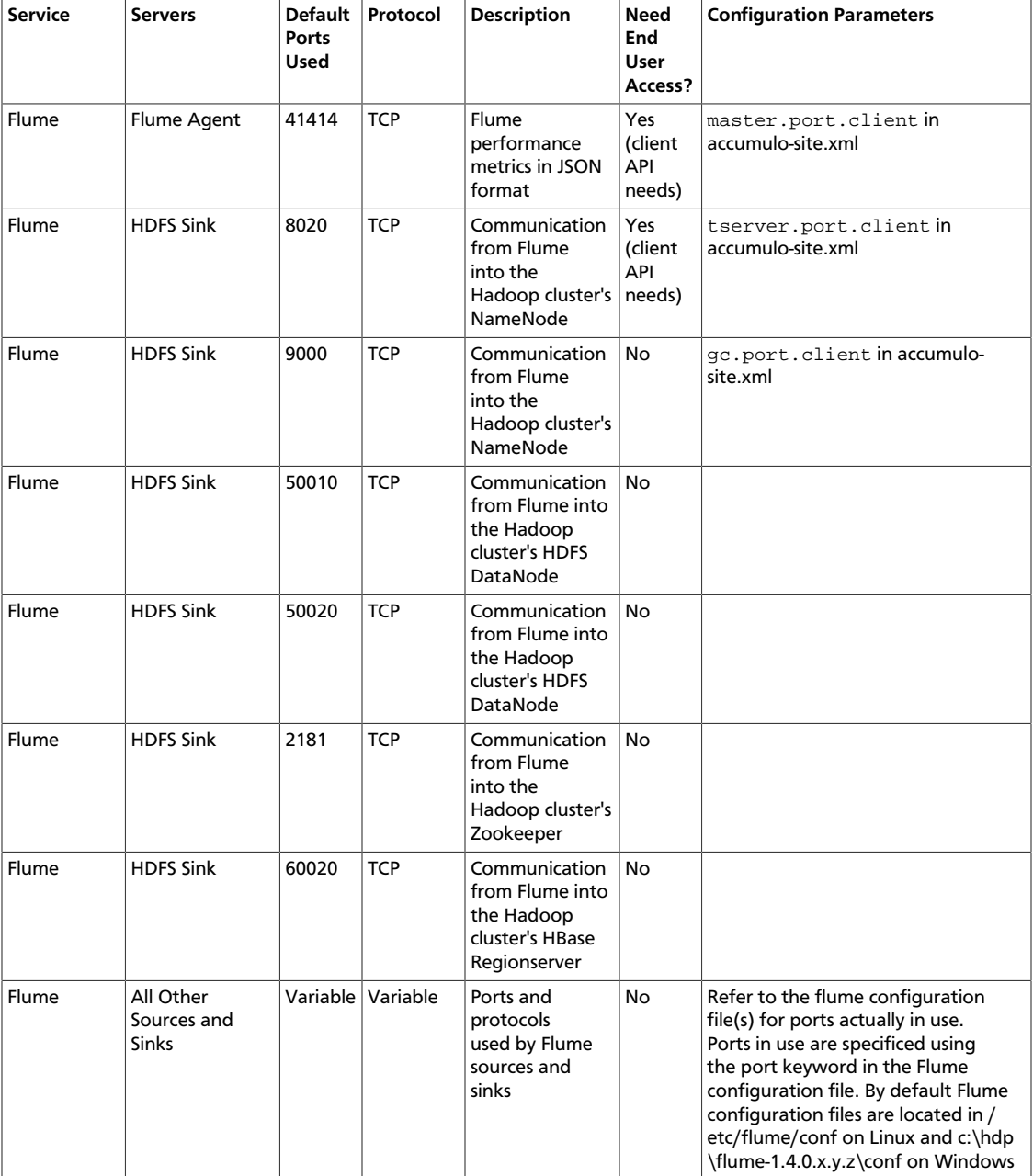

## <span id="page-5-1"></span>**1.3. HBase Service Ports**

The following table lists the default ports used by the various HBase services.

### <span id="page-6-0"></span>**Table 1.3. HBase Service Ports**

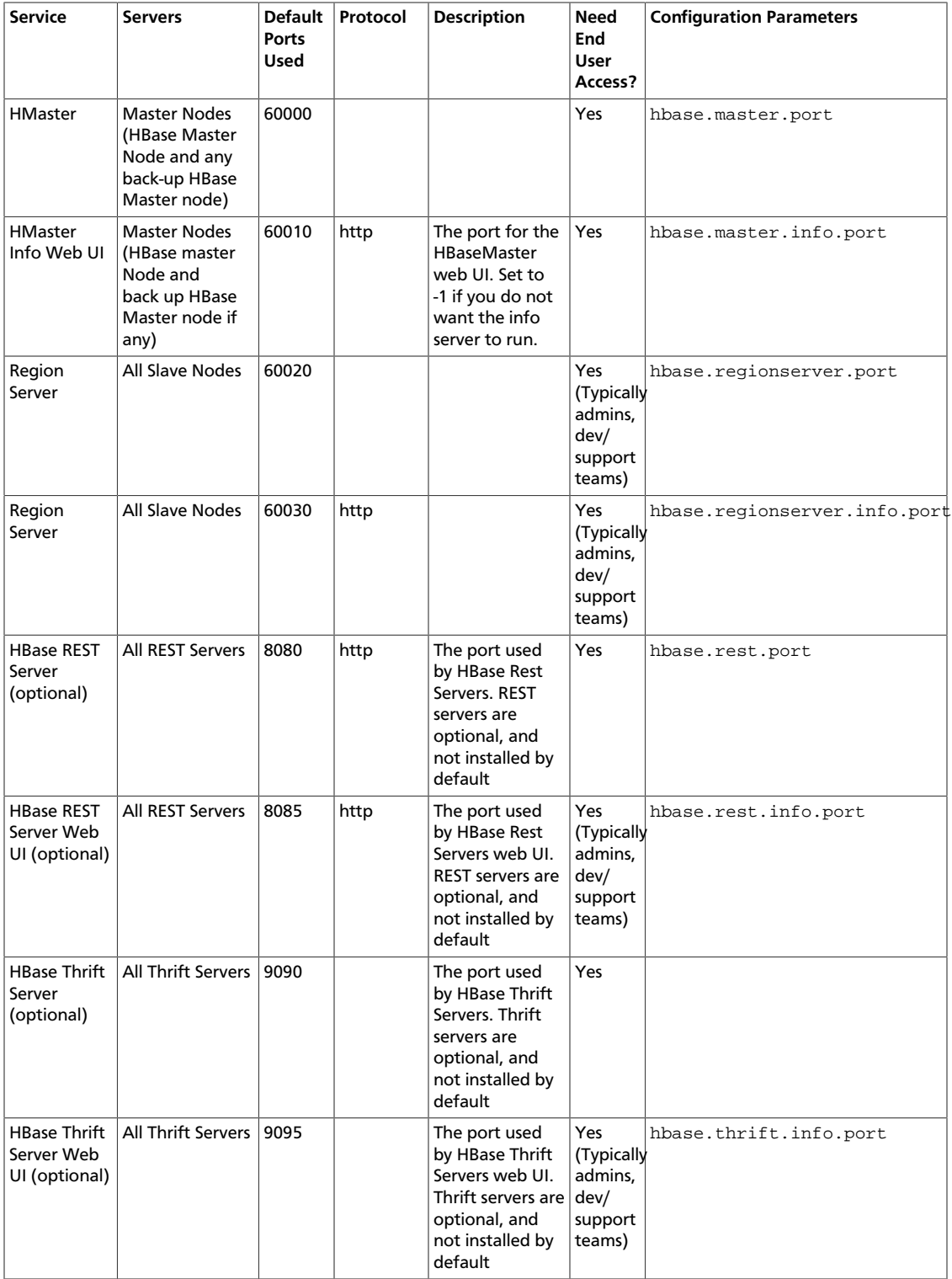

## <span id="page-7-0"></span>**1.4. HDFS Service Ports**

The following table lists the default ports used by the various HDFS services. (**Note:** Neither of these services are used in a standard HDP installation.)

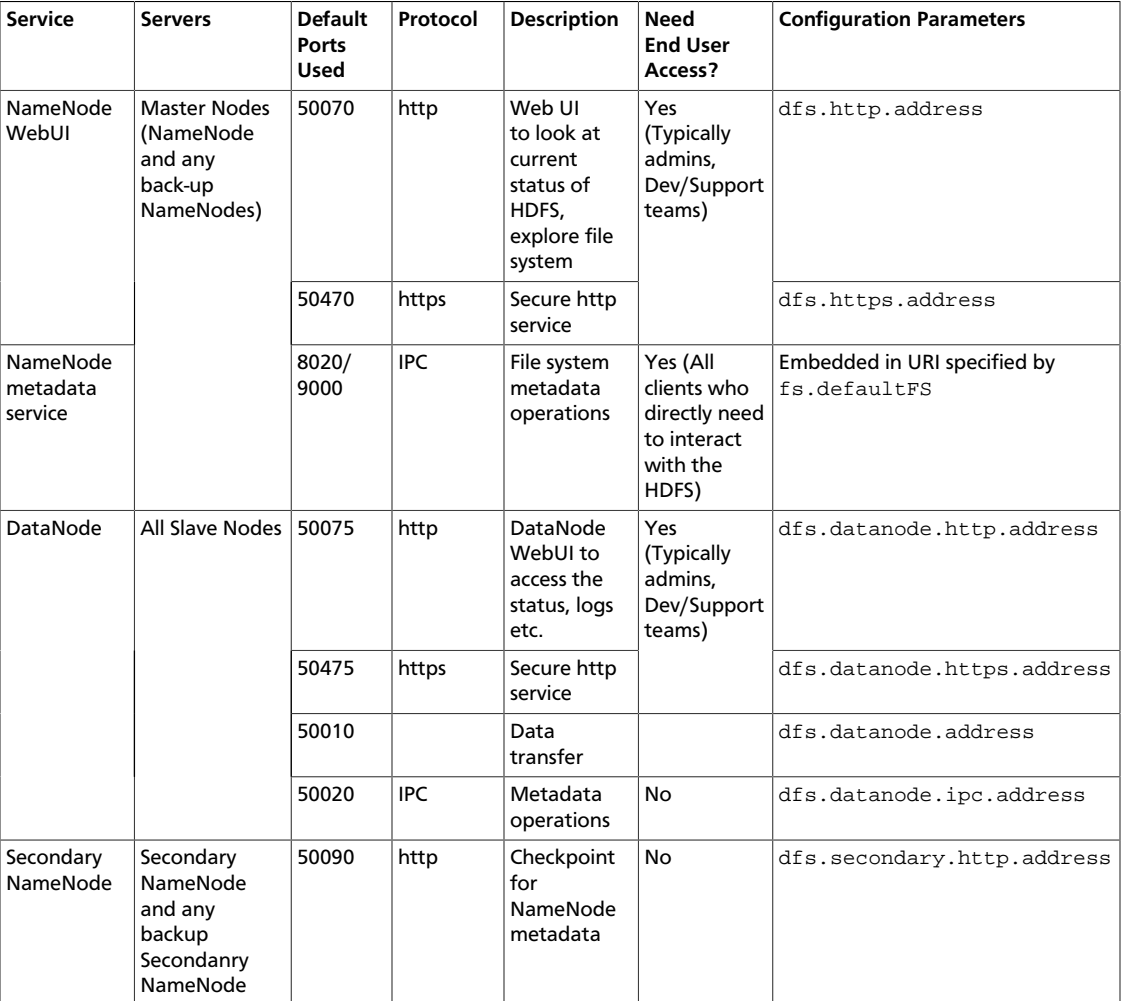

### <span id="page-7-2"></span>**Table 1.4. HDFS Service Ports**

## <span id="page-7-1"></span>**1.5. Hive Service Ports**

The following table lists the default ports used by the various Hive services. (**Note:** Neither of these services are used in a standard HDP installation.)

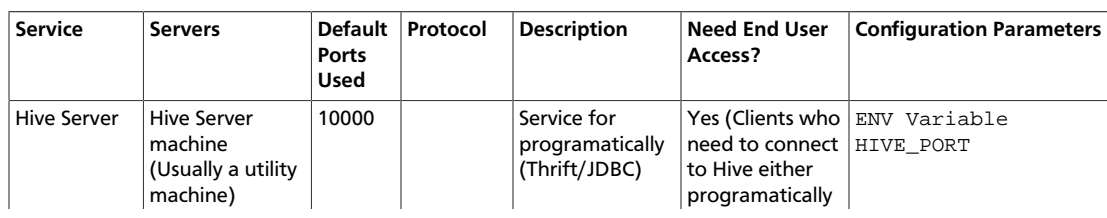

### <span id="page-7-3"></span>**Table 1.5. Hive Service Ports**

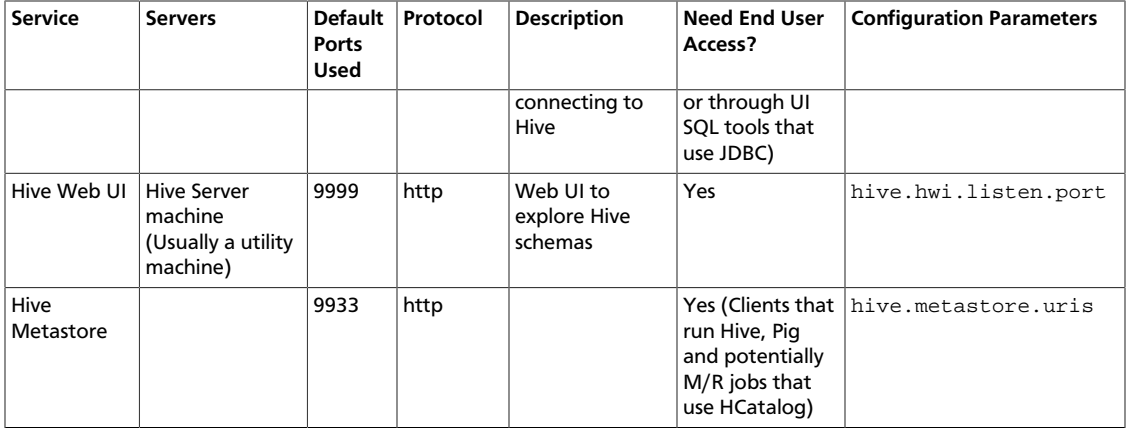

## <span id="page-8-3"></span><span id="page-8-0"></span>**1.6. Kafka Service Ports**

The following table lists the default ports used by Kafka.

### **Table 1.6. Kafka Service Ports**

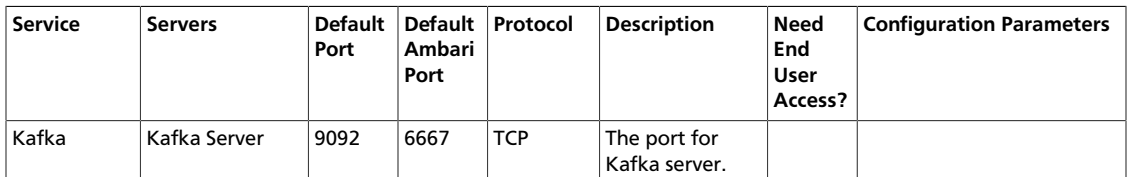

## <span id="page-8-4"></span><span id="page-8-1"></span>**1.7. Kerberos Service Ports**

The following table lists the default port used by the designated Kerberos KDC.

### **Table 1.7. Kerberos Service Ports**

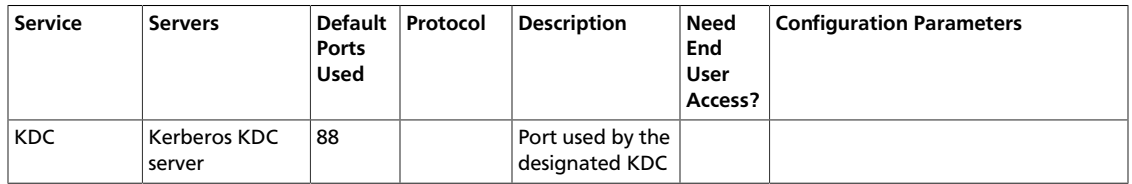

### <span id="page-8-5"></span><span id="page-8-2"></span>**1.8. MapReduce Service Ports**

The following table lists the default ports used by the various MapReduce services.

### **Table 1.8. MapReduce Service Ports**

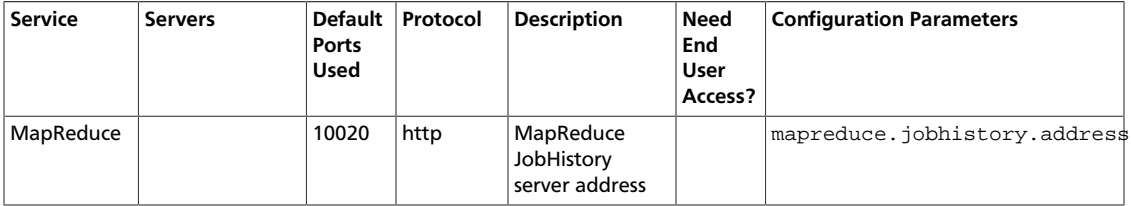

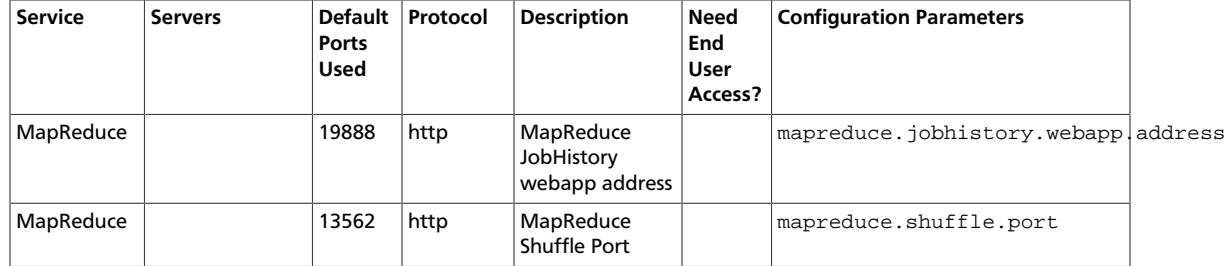

## <span id="page-9-3"></span><span id="page-9-0"></span>**1.9. MySQL Service Ports**

The following table lists the default ports used by the various MySQL services.

### **Table 1.9. MySQL Service Ports**

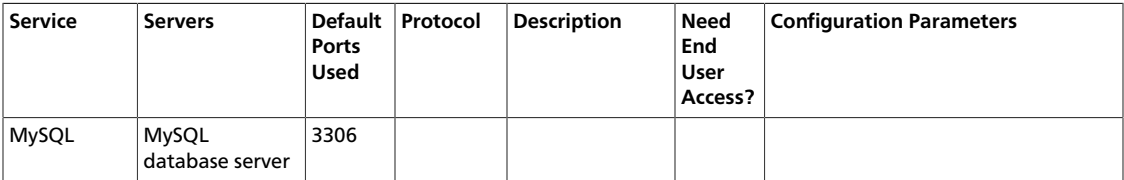

## <span id="page-9-4"></span><span id="page-9-1"></span>**1.10. Oozie Service Ports**

The following table lists the default ports used by Oozie.

### **Table 1.10. Oozie Service Ports**

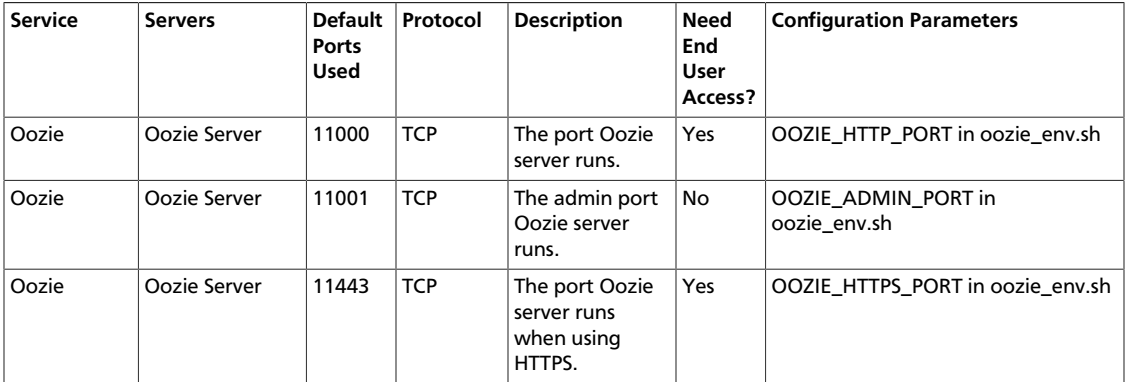

## <span id="page-9-5"></span><span id="page-9-2"></span>**1.11. Sqoop Service Ports**

The following table lists the default ports used by Sqoop.

### **Table 1.11. Sqoop Service Ports**

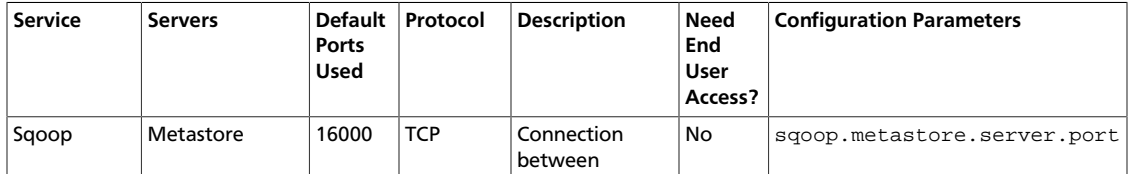

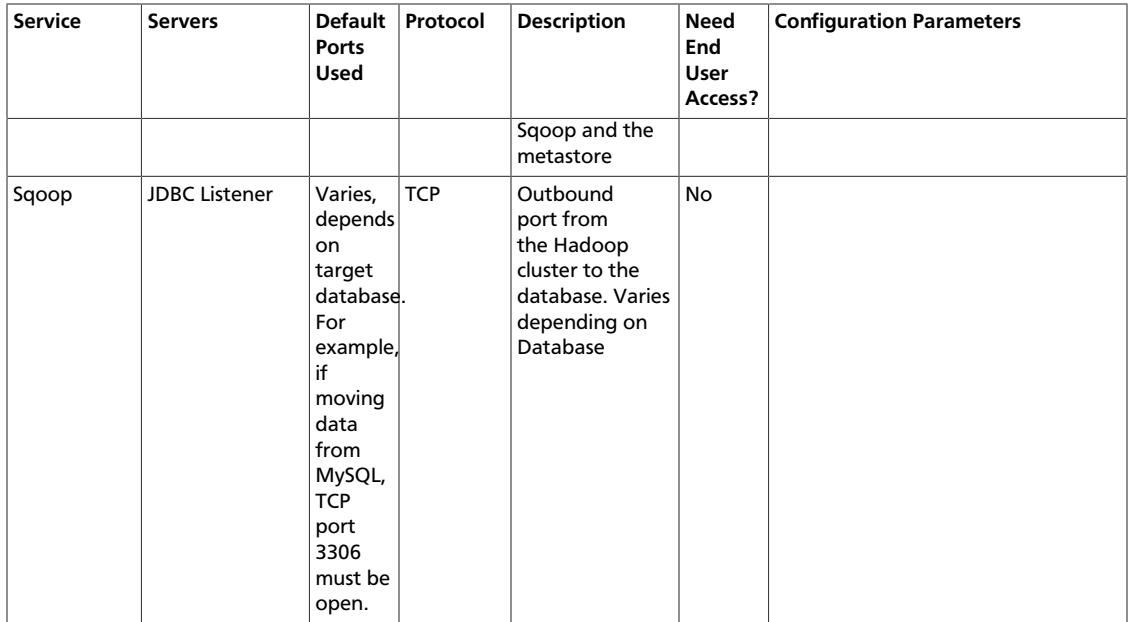

## <span id="page-10-2"></span><span id="page-10-0"></span>**1.12. Storm Service Ports**

The following table lists the default ports used by Storm.

### **Table 1.12. Storm Service Ports**

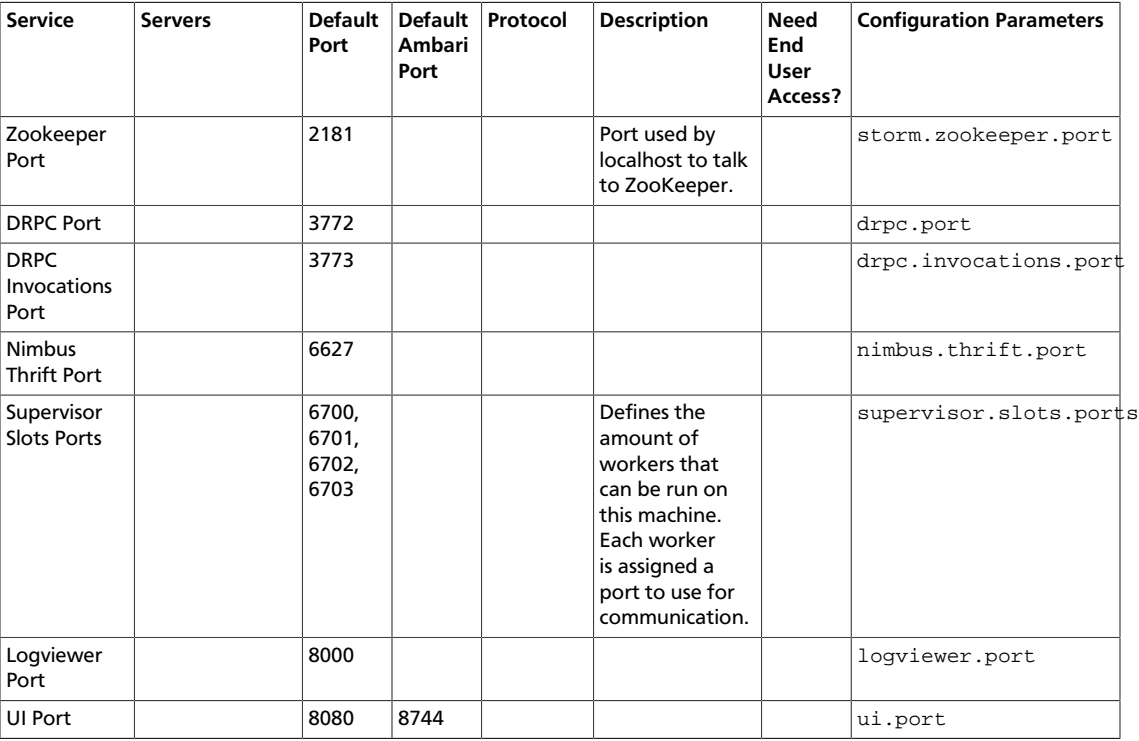

## <span id="page-10-1"></span>**1.13. Tez Ports**

The following table lists the default ports used by the various Tez services.

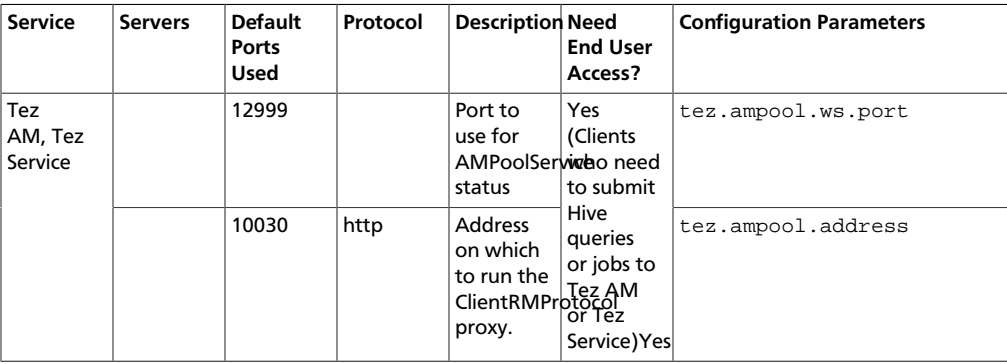

### <span id="page-11-1"></span>**Table 1.13. Tez Ports**

## <span id="page-11-0"></span>**1.14. YARN Service Ports**

The following table lists the default ports used by the various YARN services.

### <span id="page-11-2"></span>**Table 1.14. YARN Service Ports**

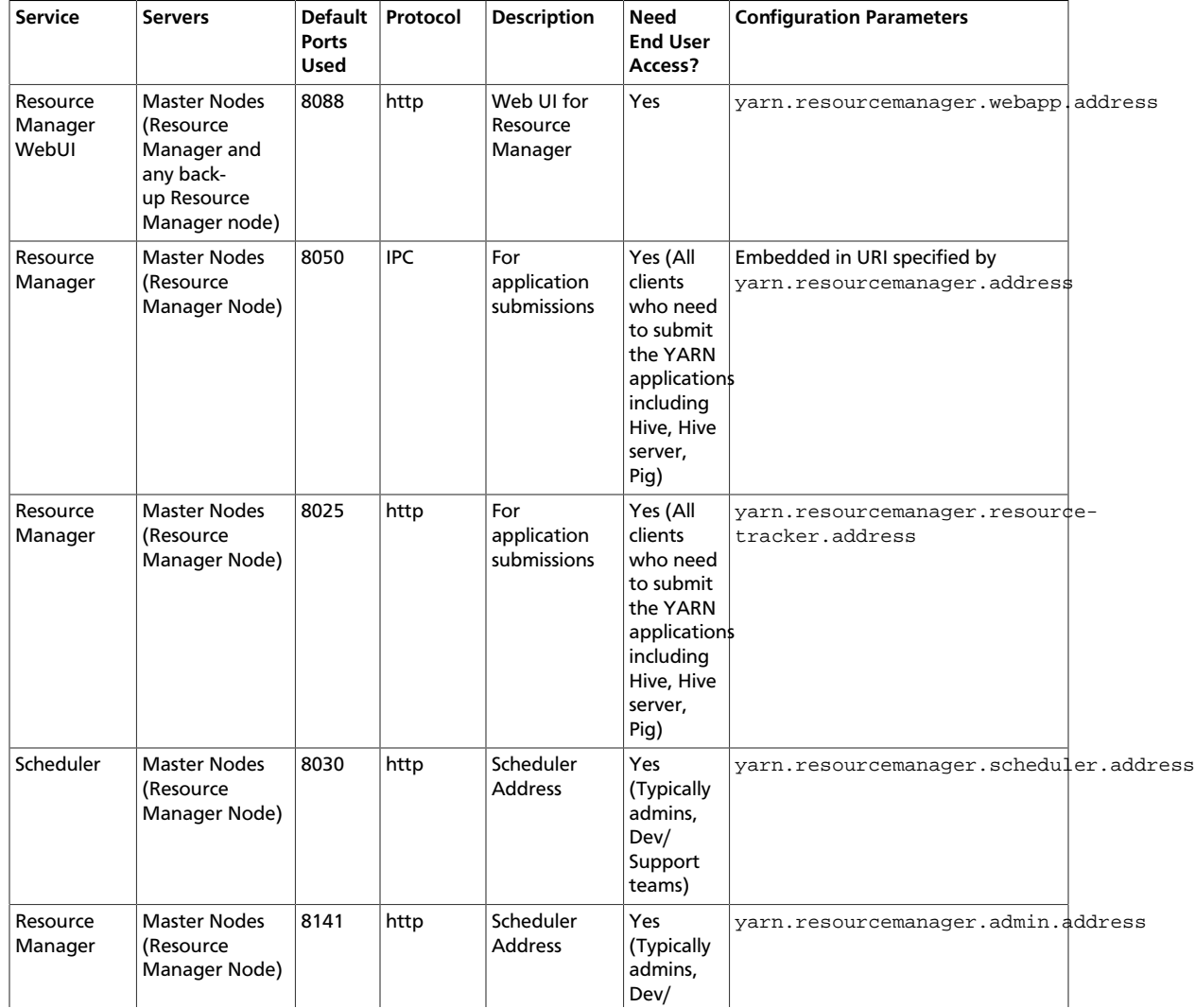

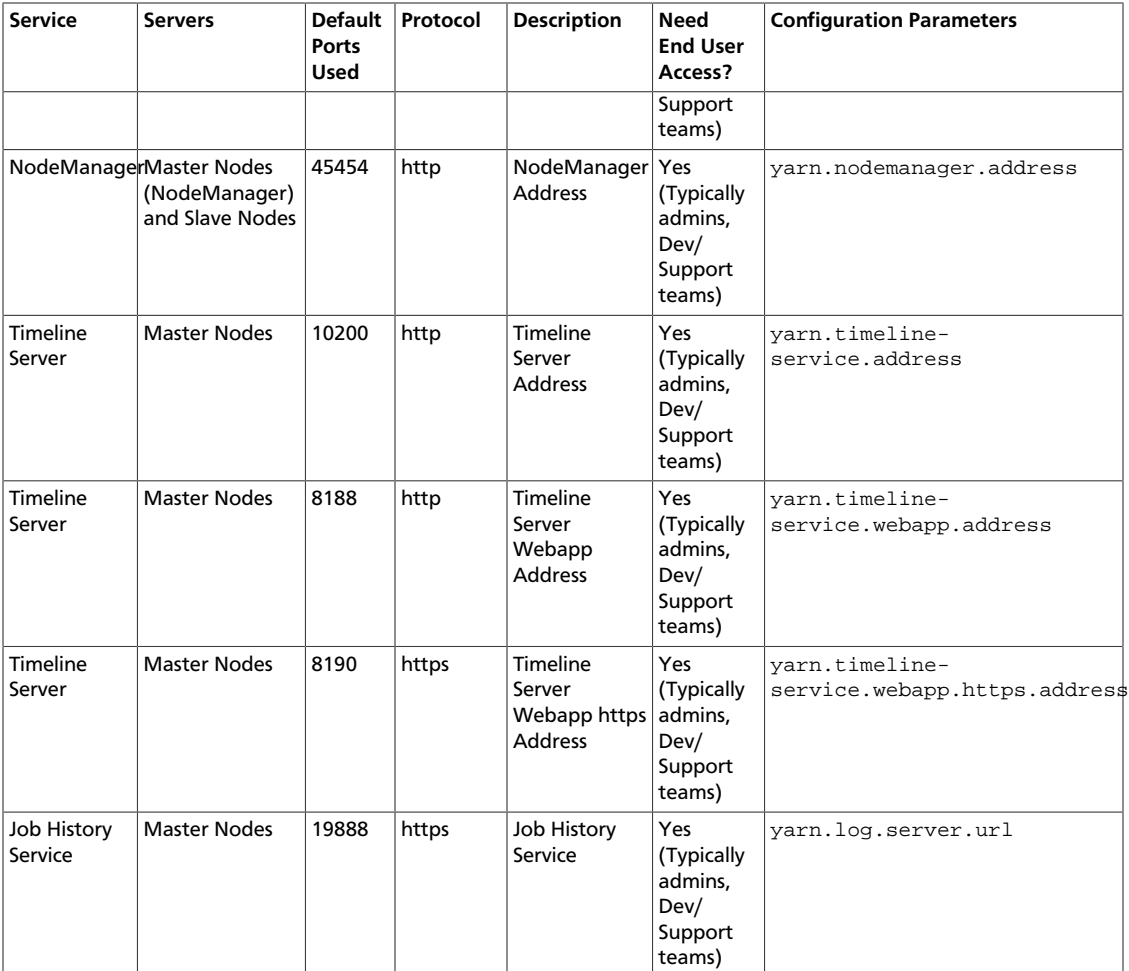

## <span id="page-12-1"></span><span id="page-12-0"></span>**1.15. ZooKeeper Service Ports**

### **Table 1.15. ZooKeeper Service Ports**

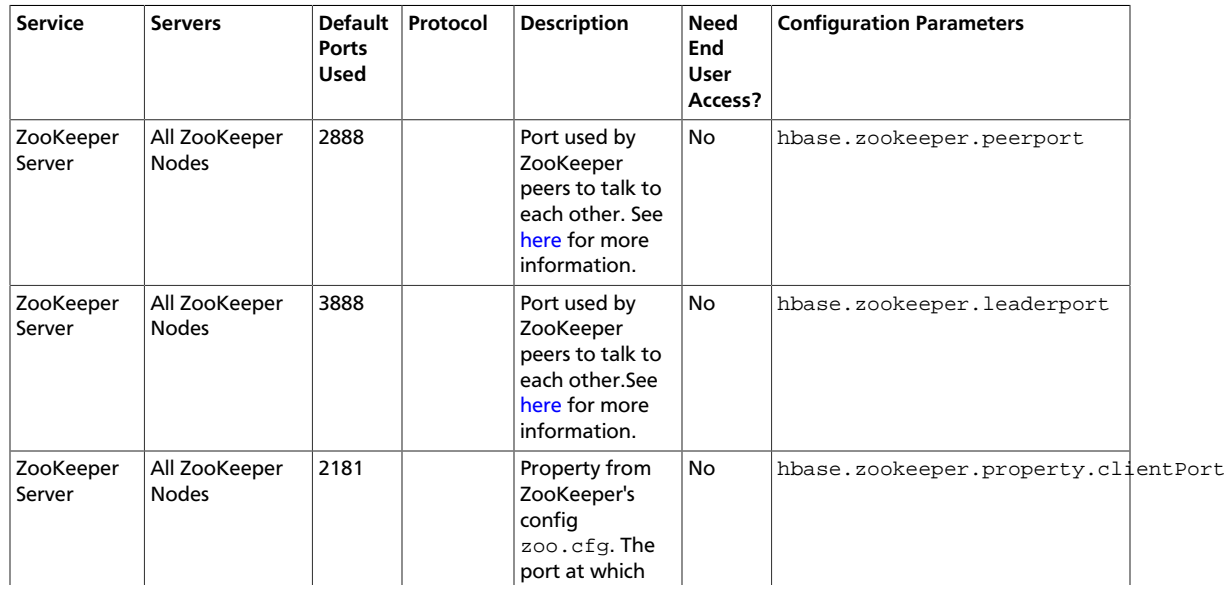

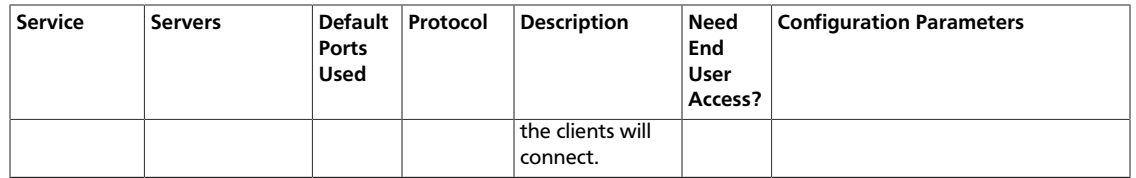

## <span id="page-14-0"></span>**2. Controlling HDP Services Manually**

In this document:

- [Starting HDP Services](#page-14-1)
- [Stopping HDP Services](#page-16-0)

### <span id="page-14-1"></span>**2.1. Starting HDP Services**

Start the Hadoop services in the following order:

- Knox
- ZooKeeper
- HDFS
- YARN
- HBase
- Hive Metastore
- HiveServer2
- WebHCat
- Oozie
- Storm
- Kafka

### **Instructions**

1. Start Knox. When starting the gateway with the script below, the process runs in the background. The log output is written to */var/log/knox* and a PID (process ID) is written to */var/run/knox*. Execute this command on the Knox host machine.

su -l knox -c "/usr/hdp/current/knox-server/bin/gateway.sh start"

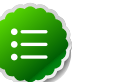

### **Note**

If Knox has been stopped without using gateway.sh stop, you must start the service using gateway.sh clean. The clean option removes all log files in */var/log/knox.*

2. Start ZooKeeper. Execute this command on the ZooKeeper host machine(s):

```
su - zookeeper -c "export ZOOCFGDIR=/usr/hdp/current/zookeeper-server/
conf ; export ZOOCFG=zoo.cfg; source /usr/hdp/current/zookeeper-server/conf/
zookeeper-env.sh ; /usr/hdp/current/zookeeper-server/bin/zkServer.sh start"
```
3. Start HDFS

• If you are running NameNode HA (High Availability), start the JournalNodes by executing these commands on the JournalNode host machines:

```
su $HDFS_USER 
/usr/hdp/current/hadoop-hdfs-journalnode/../hadoop/sbin/hadoop-daemon.sh
 start journalnode
```
where \$HDFS USER is the HDFS user. For example, hdfs.

• Execute this command on the NameNode host machine(s):

```
su -l hdfs -c "/usr/hdp/current/hadoop-hdfs-namenode/../hadoop/sbin/
hadoop-daemon.sh start namenode"
```
• If you are running NameNode HA, start the Zookeeper Failover Controller (ZKFC) by executing the following command on all NameNode machines. The starting sequence of the ZKFCs determines which NameNode will become Active.

```
su -l hdfs -c "/usr/hdp/current/hadoop-hdfs-namenode/../hadoop/sbin/
hadoop-daemon.sh start zkfc"
```
• If you are not running NameNode HA, execute the following command on the Secondary NameNode host machine. If you are running NameNode HA, the Standby NameNode takes on the role of the Secondary NameNode.

```
su -l hdfs -c "/usr/hdp/current/hadoop-hdfs-namenode/../hadoop/sbin/
hadoop-daemon.sh start secondarynamenode"
```
• Execute these commands on all DataNodes:

```
su -l hdfs -c "/usr/hdp/current/hadoop-hdfs-datanode/../hadoop/sbin/
hadoop-daemon.sh start datanode"
```
#### 4. Start YARN

• Execute this command on the ResourceManager host machine(s):

```
su -l yarn -c "/usr/hdp/current/hadoop-yarn-resourcemanager/sbin/yarn-
daemon.sh start resourcemanager"
```
• Execute this command on the History Server host machine:

```
su -l yarn -c "/usr/hdp/current/hadoop-mapreduce-historyserver/sbin/mr-
jobhistory-daemon.sh start historyserver"
```
• Execute this command on all NodeManagers:

```
su -l yarn -c "/usr/hdp/current/hadoop-yarn-nodemanager/sbin/yarn-daemon.
sh start nodemanager"
```
- 5. Start HBase
	- Execute this command on the HBase Master host machine:

```
su -l hbase -c "/usr/hdp/current/hbase-master/bin/hbase-daemon.sh start
 master; sleep 25"
```
• Execute this command on all RegionServers:

```
su -l hbase -c "/usr/hdp/current/hbase-regionserver/bin/hbase-daemon.sh
 start regionserver"
```
6. Start the Hive Metastore. On the Hive Metastore host machine, execute the following commands:

```
su $HIVE_USER 
nohup /usr/hdp/current/hive-metastore/bin/hive --service metastore>/var/log/
hive/hive.out 2>/var/log/hive/hive.log &
```
Where \$HIVE\_USER is the Hive user. For example,hive.

7. Start HiveServer2. On the Hive Server2 host machine, execute the following commands:

```
su $HIVE_USER 
nohup /usr/hdp/current/hive-server2/bin/hiveserver2 -hiveconf hive.
metastore.uris=/tmp/hiveserver2HD.out 2 /tmp/hiveserver2HD.log
```
Where \$HIVE USER is the Hive user. For example, hive.

8. Start WebHCat. On the WebHCat host machine, execute the following command:

su -l hcat -c "/usr/hdp/current/hive-webhcat/sbin/webhcat\_server.sh start"

9. Start Oozie. Execute the following command on the Oozie host machine:

su -l oozie -c "/usr/hdp/current/oozie-server/bin/oozied.sh start"

10.Start Storm services using a process controller, such as supervisord. See "Installing and Configuring Apache Storm" in the [Non-Ambari Cluster Installation Guide.](http://docs.hortonworks.com/HDPDocuments/HDP2/HDP-2.2.0/bk_installing_manually_book/content/ch_getting_ready_chapter.html) For example, to start the storm-nimbus service:

```
sudo /usr/bin/supervisorctl 
storm-drpc RUNNING pid 9801, uptime 0:05:05
storm-nimbus STOPPED Dec 01 06:18 PM
storm-ui RUNNING pid 9800, uptime 0:05:05
supervisor> start storm-nimbus
storm-nimbus: started
```
where \$STORM\_USER is the operating system user that installed Storm. For example, storm.

11.Start Kafka with the following commands:

```
su $KAFKA_USER 
/usr/hdp/current/kafka-broker/bin/kafka start
```
where **\$KAFKA** USER is the operating system user that installed Kafka. For example, kafka.

## <span id="page-16-0"></span>**2.2. Stopping HDP Services**

Before performing any upgrades or uninstalling software, stop all of the Hadoop services in the following order:

• Knox

- Oozie
- WebHCat
- HiveServer2
- Hive Metastore
- HBase
- YARN
- HDFS
- Zookeeper
- Storm
- Kafka

#### **Instructions**

1. Stop Knox. Execute the following command on the Knox host machine.

su -l knox -c "/usr/hdp/current/knox-server/bin/gateway.sh stop"

2. Stop Oozie. Execute the following command on the Oozie host machine.

su -l oozie -c "/usr/hdp/current/oozie-server/bin/oozied.sh stop"

3. Stop WebHCat. On the WebHCat host machine, execute the following command:

su -l hcat -c "/usr/hdp/current/hive-webhcat/sbin/webhcat\_server.sh stop"

4. Stop Hive. Execute this command on the Hive Metastore and Hive Server2 host machine.

```
ps aux | awk '{print $1,$2}' | grep hive | awk '{print $2}' | xargs kill >/
dev/null 2>&1
```
- 5. Stop HBase
	- Execute this command on all RegionServers:

```
su -l hbase -c "/usr/hdp/current/hbase-regionserver/bin/hbase-daemon.sh
 stop regionserver"
```
• Execute this command on the HBase Master host machine:

```
su -l hbase -c "/usr/hdp/current/hbase-master/bin/hbase-daemon.sh stop
 master"
```
- 6. Stop YARN
	- Execute this command on all NodeManagers:

```
su -l yarn -c "/usr/hdp/current/hadoop-yarn-nodemanager/sbin/yarn-daemon.
sh stop nodemanager"
```
• Execute this command on the History Server host machine:

su -l yarn -c "/usr/hdp/current/hadoop-mapreduce-historyserver/sbin/mrjobhistory-daemon.sh stop historyserver"

• Execute this command on the ResourceManager host machine(s):

```
su -l yarn -c "/usr/hdp/current/hadoop-yarn-resourcemanager/sbin/yarn-
daemon.sh stop resourcemanager"
```
#### 7. Stop HDFS

• Execute this command on all DataNodes:

```
su -l hdfs -c "/usr/hdp/current/hadoop-hdfs-datanode/../hadoop/sbin/
hadoop-daemon.sh stop datanode"
```
• If you are not running NameNode HA (High Availability), stop the Secondary NameNode by executing this command on the Secondary NameNode host machine:

```
su -l hdfs -c "/usr/hdp/current/hadoop-hdfs-namenode/../hadoop/sbin/
hadoop-daemon.sh stop secondarynamenode"
```
• Execute this command on the NameNode host machine(s):

```
su -l hdfs -c "/usr/hdp/current/hadoop-hdfs-namenode/../hadoop/sbin/
hadoop-daemon.sh stop namenode"
```
• If you are running NameNode HA, stop the Zookeeper Failover Controllers (ZKFC) by executing this command on the NameNode host machines:

```
su -l hdfs -c "/usr/hdp/current/hadoop-hdfs-namenode/../hadoop/sbin/
hadoop-daemon.sh stop zkfc"
```
• If you are running NameNode HA, stop the JournalNodes by executing these commands on the JournalNode host machines:

```
su $HDFS_USER 
/usr/hdp/current/hadoop-hdfs-journalnode/../hadoop/sbin/hadoop-daemon.sh
 stop journalnode
```
where \$HDFS\_USER is the HDFS user. For example, hdfs.

8. Stop ZooKeeper. Execute this command on the ZooKeeper host machine(s):

```
su - zookeeper -c "export ZOOCFGDIR=/usr/hdp/current/zookeeper-server/
conf ; export ZOOCFG=zoo.cfg; source /usr/hdp/current/zookeeper-server/conf/
zookeeper-env.sh ; /usr/hdp/current/zookeeper-server/bin/zkServer.sh stop"
```
9. Start Storm services using a process controller, such as supervisord. See "Installing and Configuring Apache Storm" in the [Non-Ambari Cluster Installation Guide.](http://docs.hortonworks.com/HDPDocuments/HDP2/HDP-2.2.0/bk_installing_manually_book/content/ch_getting_ready_chapter.html) For example, to stop the storm-nimbus service:

```
sudo /usr/bin/supervisorctl
storm-drpc RUNNING pid 9801, uptime 0:03:20
storm-nimbus RUNNING pid 9802, uptime 0:03:20
storm-ui RUNNING pid 9800, uptime 0:03:20
supervisor> stop storm-nimbus
```
storm-nimbus: stopped

where \$STORM\_USER is the operating system user that installed Storm. For example, storm.

10Stop Kafka. Execute this command on the Kafka host machine(s):

su \$KAFKA\_USER /usr/hdp/current/kafka-broker/bin/kafka stop

where\$KAFKA\_USER is the operating system user that installed Kafka. For example,kafka.

## <span id="page-20-0"></span>**3. Deploying HDP In Production Data Centers With Firewalls**

A typical Hortonworks Data Platform (HDP) install requires access to the Internet in order to fetch software packages from a remote repository. Because corporate networks typically have various levels of firewalls, these firewalls may limit or restrict Internet access, making it impossible for your cluster nodes to access the HDP repository during the install process.

The solution for this is to either:

- Create a local mirror repository inside your firewall hosted on a local mirror server inside your firewall; or
- Provide a trusted proxy server inside your firewall that can access the hosted repositories.

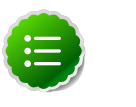

### **Note**

Many of the descriptions in this section assume you are using RHEL/Centos/ Oracle Linux. If you are using SLES, please adjust the commands and directories accordingly.

This document will cover these two options in detail, discuss the trade-offs, provide configuration guidelines, and will also provide recommendations for your deployment strategy.

In general, before installing Hortonworks Data Platform in a production data center, it is best to ensure that both the Data Center Security team and the Data Center Networking team are informed and engaged to assist with these aspects of the deployment.

### <span id="page-20-2"></span><span id="page-20-1"></span>**3.1. Terminology**

The table below lists the various terms used throughout this section.

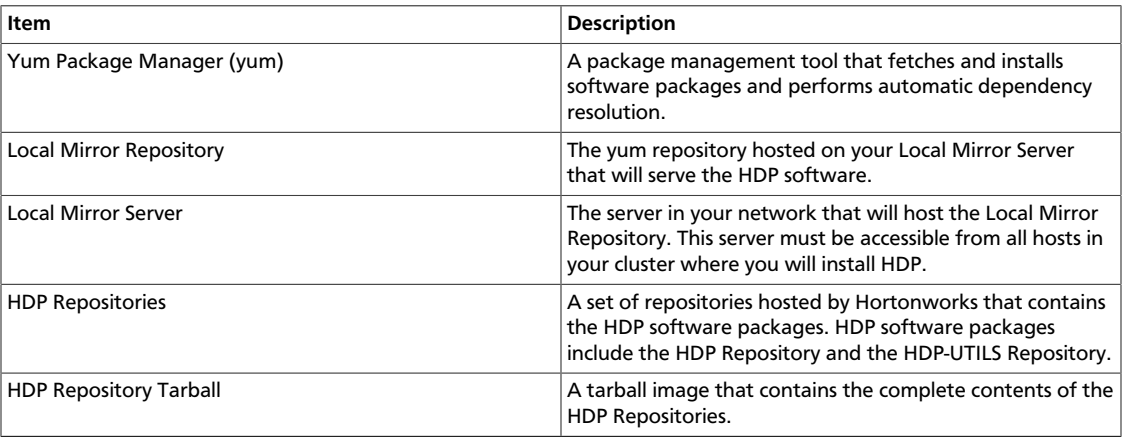

### **Table 3.1. Terminology**

## <span id="page-21-0"></span>**3.2. Mirroring or Proxying**

HDP uses yum or zypper to install software, and this software is obtained from the HDP Repositories. If your firewall prevents Internet access, you must mirror or proxy the HDP Repositories in your Data Center.

Mirroring a repository involves copying the entire repository and all its contents onto a local server and enabling an HTTPD service on that server to serve the repository locally. Once the local mirror server setup is complete, the \*.repo configuration files on every cluster node must be updated, so that the given package names are associated with the local mirror server instead of the remote repository server.

There are two options for creating a local mirror server. Each of these options is explained in detail in a later section.

- **Mirror server has no access to Internet at all:** Use a web browser on your workstation to download the HDP Repository Tarball, move the tarball to the selected mirror server using scp or an USB drive, and extract it to create the repository on the local mirror server.
- **Mirror server has temporary access to Internet:** Temporarily configure a server to have Internet access, download a copy of the HDP Repository to this server using the reposync command, then reconfigure the server so that it is back behind the firewall.

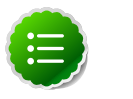

### **Note**

Option I is probably the least effort, and in some respects, is the most secure deployment option.

Option III is best if you want to be able to update your Hadoop installation periodically from the Hortonworks Repositories.

• **Trusted proxy server:** Proxying a repository involves setting up a standard HTTP proxy on a local server to forward repository access requests to the remote repository server and route responses back to the original requestor. Effectively, the proxy server makes the repository server accessible to all clients, by acting as an intermediary.

Once the proxy is configured, change the */etc/yum.conf* file on every cluster node, so that when the client attempts to access the repository during installation, the request goes through the local proxy server instead of going directly to the remote repository server.

## <span id="page-21-1"></span>**3.3. Considerations for choosing a Mirror or Proxy solution**

The following table lists some benefits provided by these alternative deployment strategies:

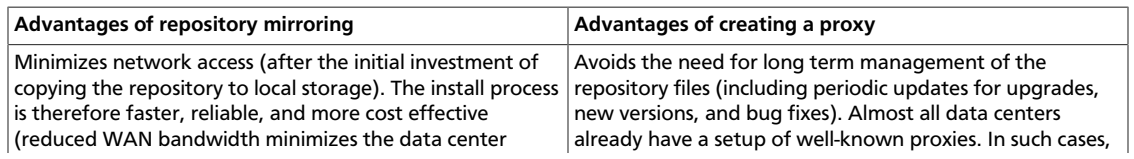

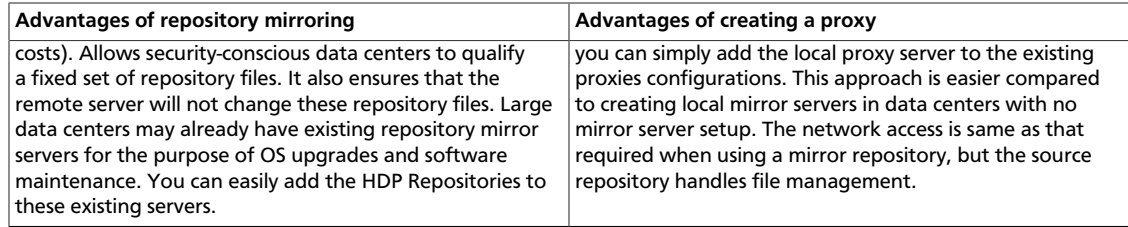

However, each of the above approaches are also known to have the following disadvantages:

- Mirrors have to be managed for updates, upgrades, new versions, and bug fixes.
- Proxy servers rely on the repository provider to not change the underlying files without notice.
- Caching proxies are necessary, because non-caching proxies do not decrease WAN traffic and do not speed up the install process.

## <span id="page-22-0"></span>**3.4. Recommendations for Deploying HDP**

This section provides information on the various components of the Apache Hadoop ecosystem.

In many data centers, using a mirror for the HDP Repositories can be the best deployment strategy. The HDP Repositories are small and easily mirrored, allowing you secure control over the contents of the Hadoop packages accepted for use in your data center.

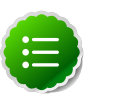

### **Note**

The installer pulls many packages from the base OS repositories (repos). If you do not have a complete base OS available to all your machines at the time of installation, you may run into issues. If you encounter problems with base OS repos being unavailable, please contact your system administrator to arrange for these additional repos to be proxied or mirrored.

## <span id="page-22-1"></span>**3.5. RPMs in the HDP repository**

In the HDP repository, you will find two different source RPMs for each component.

For example, for Hadoop, you should find the following two RPMs:

- hadoop-x.x.x.x.el6.src.rpm
- hadoop-source-x.x.x.x.el6.i386.rpm

Two different packages serve the following purpose:

- The src package is used to re-create the binary in a given environment. You can use the src package of a particular component if you want to rebuild RPM for that component.
- The source package, on the other hand, is used for reference or for debugging. The source package is particularly useful when you want to examine the source code of a particular component in a deployed cluster.

## <span id="page-23-0"></span>**3.6. Detailed Instructions for Creating Mirrors and Proxies**

The following subsections describe how to set up a mirror server if the server has no access to the Internet, or if the server has temporary or continuous access to the Internet.

### **Prerequisites**:

Select a mirror server host with the following characteristics:

- The server runs on RHEL/CentOS/Oracle Linux 5.x or 6.x, SLES 11, or Ubuntu 12.
- The server has several GB of storage available.
- The server and the cluster nodes are all running the same OS.

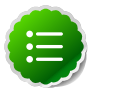

### **Note**

Support for repository mirroring for heterogeneous clusters requires a more complex procedure than the one documented here.

• The firewall lets all cluster nodes (the servers on which you want to install HDP) access this server.

Additionally, for mirror servers with either temporary or continuous access to the Internet, make sure that your server meets the following prerequisites:

- If you are not running CentOS or RHEL, the mirror server must not be a member of the Hadoop cluster.
- Ensure that the mirror server has yum installed.
- Add the yum-utils and createrepo packages on the mirror server:

yum install yum-utils createrepo

### <span id="page-23-1"></span>**3.6.1. Option I - Mirror server has no access to the Internet**

Complete the following instructions to set up a mirror server that has no access to the Internet:

### 1. **Install the Repos.**

<span id="page-23-2"></span>a. On a workstation with access to the Internet, download the tarball image of the appropriate Hortonworks yum repository.

### **Table 3.2. Hortonworks Yum Repositories**

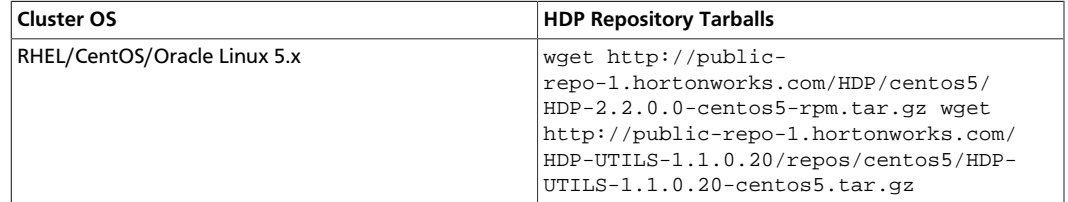

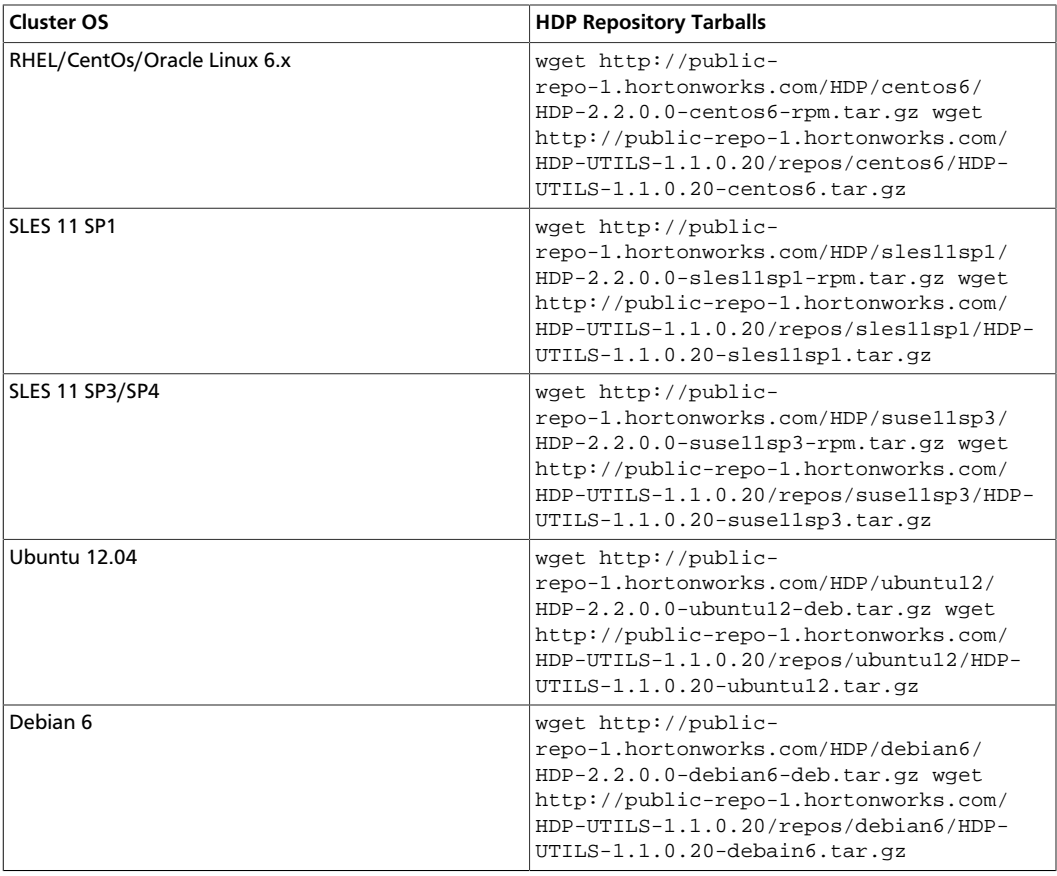

- b. Create an HTTP server.
	- i. On the mirror server, install an HTTP server (such as Apache httpd) using the instructions provided on the [Apache HTTP Server Project](http://httpd.apache.org/download.cgi) site.
	- ii. Activate this web server.
	- iii. Ensure that the firewall settings (if any) allow inbound HTTP access from your cluster nodes to your mirror server.

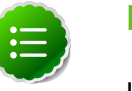

### **Note**

If you are using EC2, make sure that SELinux is disabled.

If you are using EC2, make sure that SELinux is disabled.

- c. On your mirror server, create a directory for your web server. For example, from a shell window, type:
	- **For RHEL/CentOS/Oracle:**

```
mkdir –p /var/www/html/hdp/
```
**For SLES:**

mkdir –p /srv/www/htdocs/rpms

### **For Ubuntu:**

```
mkdir –p /var/www/html/hdp/
```
- If you are using a symlink, enable thefollowsymlinks on your web server.
- d. Copy the HDP Repository Tarball to the directory created in step 3, and untar it.
- e. Verify the configuration.
	- The configuration is successful if you can access the preceding directory through your web browser.

To test this, browse to the following location:

http://\$yourwebserver/hdp/\$os/HDP-2.2.0.0/

You should see a directory listing for all HDP components, along with the RPMs, at:

\$os/HDP-2.2.0.0.

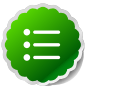

### **Note**

If you are installing a 2.x.0 release, use: http://\$yourwebserver / hdp/ \$os /2.x/GA

If you are installing a 2.x.x release, use: http://\$yourwebserver / hdp/ \$os /2.x/updates

### where

<span id="page-25-0"></span>• \$os can be centos5, centos6, suse11, or ubuntu12.

Use the following options table for the \$os parameter:

### **Table 3.3. HDP Component Options**

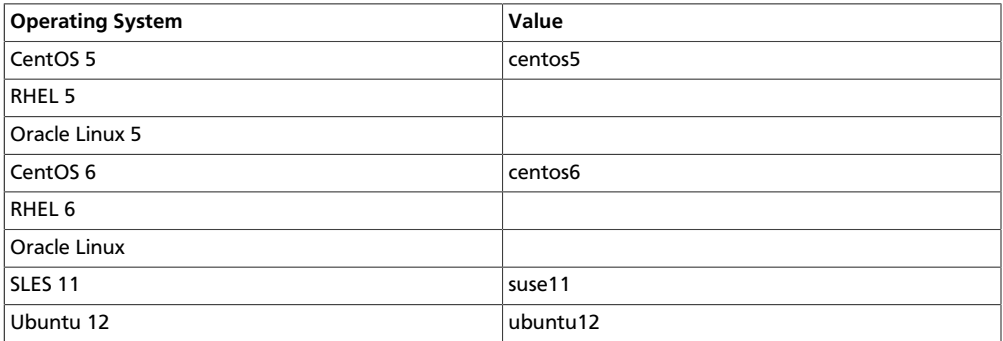

- f. Configure the yum clients on all nodes in your cluster.
	- i. Fetch the yum configuration file from your mirror server.

http://\$yourwebserver /hdp/\$os/2.x/updates/2.2.0.0/hdp.repo

- ii. Store the  $hdp$ .  $rep$  file in a temporary location.
- iii. Edit the  $hdp$ .  $repo$  file, changing the value of the base URL property to point to your local repositories based on your cluster OS, where:
	- \$yourwebserver is the FQDN of your local mirror server.
	- \$os can be centos5, centos6, suse11, or ubuntu12.

<span id="page-26-1"></span>Use the following options table for the \$os parameter:

### **Table 3.4. Yum Client Options**

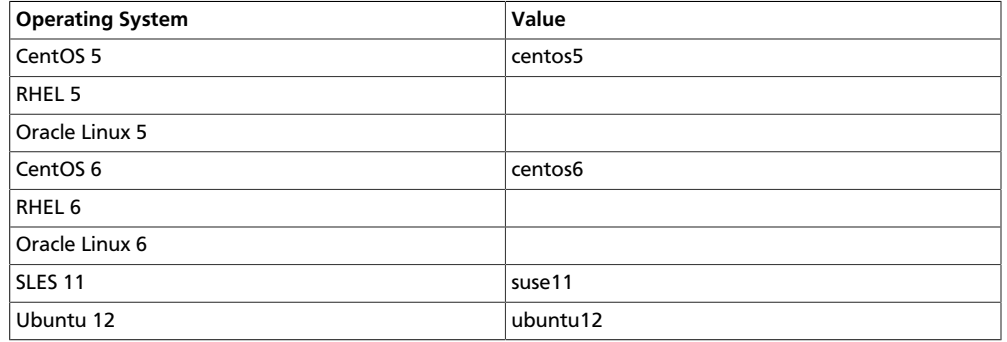

- Use scp or pdsh to copy the client yum configuration file to */etc/yum.repos.d/* directory on every node in the cluster.
- iv. [Conditional]: If you have multiple repositories configured in your environment, deploy the following plugin on all the nodes in your cluster.
	- Install the plugin.
		- **For RHEL and CentOs v5.x**

yum install yum-priorities

• **For RHEL and CentOs v6.x**

yum install yum-plugin-priorities

• Edit the /etc/yum/pluginconf.d/priorities.conf file to add the following:

```
[main]
enabled=1
gpgcheck=0
```
### <span id="page-26-0"></span>**3.6.2. Option II - Mirror server has temporary or continuous access to the Internet**

Complete the following instructions to set up a mirror server that has temporary access to the Internet:

### 1. **Install the Repos.**

- a. Temporarily reconfigure your firewall to allow Internet access from your mirror server host.
- <span id="page-27-0"></span>b. Execute the following command to download the appropriate Hortonworks yum client configuration file and save it in /*etc/yum.repos.d/* directory on the mirror server host.

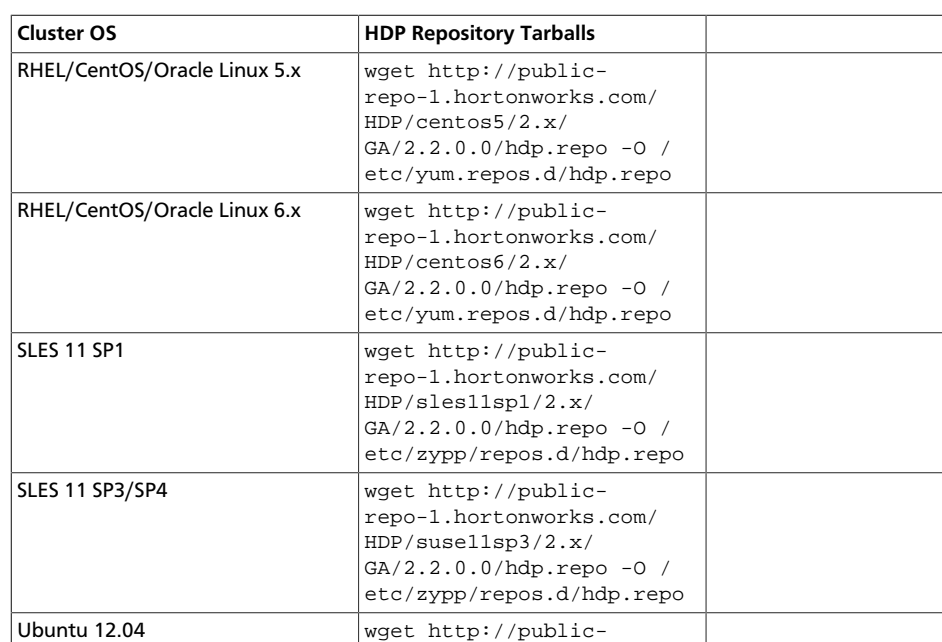

### **Table 3.5. Yum Client Configuration Commands**

- c. Create an HTTP server.
	- i. On the mirror server, install an HTTP server (such as Apache httpd using the instructions provided

repo-1.hortonworks.com/ HDP/ubuntu12/2.x/ GA/2.2.0.0/hdp.list -O / etc/apt/sources.list.d/

repo-1.hortonworks.com/ HDP/debian6/2.x/

GA/2.2.0.0/hdp.list -O / etc/apt/sources.list.d/

hdp.list

hdp.list

Debian 6 wget http://public-

- ii. Activate this web server.
- iii. Ensure that the firewall settings (if any) allow inbound HTTP access from your cluster nodes to your mirror server.

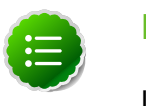

### **Note**

If you are using EC2, make sure that SELinux is disabled.

iv. Optional - If your mirror server uses SLES, modify the default-server.conf file to enable the docs root folder listing.

```
sed -e s/Options None/Options Indexes MultiViews/ig /etc/apache2/
default-server.conf /tmp/tempfile.tmp
mv /tmp/tempfile.tmp /etc/apache2/default-server.conf
```
- d. On your mirror server, create a directory for your web server.
	- i. For example, from a shell window, type:
		- **For RHEL/CentOS/Oracle:**

mkdir –p /var/www/html/hdp/

• **For SLES:**

```
mkdir –p /srv/www/htdocs/rpms
```
• **For Ubuntu and Debian:**

```
mkdir –p /var/www/html/hdp/
```
- ii. If you are using a symlink, enable the followsymlinks on your web server.
- iii. Copy the contents of the entire HDP repository for your desired OS from the remote yum server to your local mirror server.
	- A. Continuing the previous example, from a shell window, type:

**For RHEL/CentOS/Oracle/Ubuntu:**

```
cd/var/www/html/hdp
```
**For SLES:**

```
cd /srv/www/htdocs/rpms
```
B. Then for all hosts, type:

#### **HDP Repository**

```
reposync -r HDP reposync -r HDP-2.2.0.0 reposync -r HDP-UTILS-1.1.0.
20
```
You should see both an HDP-2.2.0.0 directory and an HDP-UTILS-1.1.0.20 directory, each with several subdirectories.

iv. Generate appropriate metadata.

This step defines each directory as a yum repository. From a shell window, type:

- For RHEL/CentOS/Oracle:
	- **HDP Repository:**

```
createrepo /var/www/html/hdp/HDP-2.2.0.0 createrepo /var/www/html/
hdp/HDP-UTILS-1.1.0.20
```
- For SLES:
	- **HDP Repository:**

```
createrepo /srv/www/htdocs/rpms/hdp/HDP
```
You should see a new folder called repodata inside both HDP directories.

- v. Verify the configuration.
	- The configuration is successful if you can access the above directory through your web browser. To test this, browse to the following location:

```
HDP:http://$yourwebserver/hdp/HDP-2.2.0.0/
```
You should now see a directory listing for all the HDP components.

- vi. At this point, you can disable external Internet access for the mirror server, so that the mirror server is again entirely within your data center firewall.
- vii.Depending on your cluster OS, configure the yum clients on all the nodes in your cluster.
	- A. Edit the repo files, changing the value of the baseurl property to the local mirror URL.

Edit the /etc/yum.repos.d/hdp.repo file, changing the value of the baseurl property to point to your local repositories based on your cluster OS.

```
[HDP-2.x]name=Hortonworks Data Platform Version - HDP-2.x baseurl=http://
 $yourwebserver /HDP/ $os /2.x/GA 
gpgcheck=1
gpgkey=http://public-repo-1.hortonworks.com/HDP/$os/RPM-GPG-KEY/RPM-
GPG-KEY-Jenkins
enabled=1
priority=1
[HDP-UTILS-1.1.0.19]
name=Hortonworks Data Platform Utils Version - HDP-UTILS-1.1.0.20
 baseurl=http:// $yourwebserver /HDP-UTILS-1.1.0.19/repos/ $os 
gpgcheck=1
gpgkey=http://public-repo-1.hortonworks.com/HDP/$os/RPM-GPG-KEY/RPM-
GPG-KEY-Jenkins
enabled=1
priority=1
[HDP-2.1.5.0]
name=Hortonworks Data Platform HDP-2.2.0.0 baseurl=http://
 $yourwebserver /HDP/ $os /2.x/updates/2.2.0.0 
gpgcheck=1
gpgkey=http://public-repo-1.hortonworks.com/HDP/$os/RPM-GPG-KEY/RPM-
GPG-KEY-Jenkins
enabled=1
```
#### priority=1

#### where

- \$yourwebserver is the FQDN of your local mirror server.
- <span id="page-30-0"></span>• \$os can be centos5, centos6, or suse11. Use the following options table for \$os parameter:

### **Table 3.6. \$OS Parameter Values**

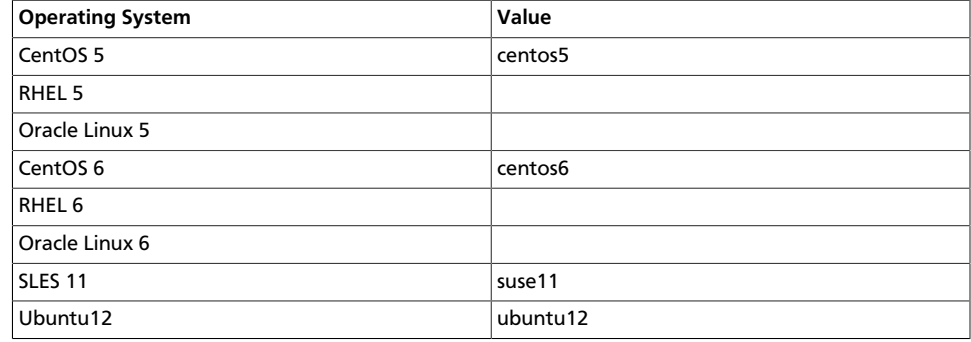

- B. Copy the yum/zypper client configuration file to all nodes in your cluster.
	- **For RHEL/CentOS/Oracle Linux**:

Use scp or pdsh to copy the client yum configuration file to */etc/ yum.repos.d/* directory on every node in the cluster.

- **For SLES**: On every node, invoke the following command:
	- **HDP Repository:**

```
zypper addrepo -r http://$yourwebserver/hdp/HDP/suse11/2.x/
updates/2.2.0.0/hdp.repo
```
- **For Ubuntu**: On every node, invoke the following command:
	- **HDP Repository:**

```
sudo add-apt-repository deb http://$yourwebserver/hdp/HDP/
ubuntu12/2.x/hdp.list
```
• (Optional) **Ambari Repository:**

```
sudo add-apt-repository deb http://$yourwebserver/hdp/ambari/
ubuntu12/1.x/updates/1.7.0/ambari.list
```
• If using Ambari, verify the configuration by deploying Ambari server on one of the cluster nodes.

yum install ambari-server

27 viiilf your cluster runs CentOS, Oracle, or RHEL and if you have multiple repositories configured in your environment, deploy the following plugin on all the nodes in your cluster.

A. Install the plugin.

• **For RHEL and CentOs v5.x**

```
yum install yum-priorities
```
• **For RHEL and CentOs v6.x**

```
yum install yum-plugin-priorities
```
B. Edit the /etc/yum/pluginconf.d/priorities.conf file to add the following:

```
[main]
enabled=1
gpgcheck=0
```
## <span id="page-31-0"></span>**3.7. Set up a trusted proxy server**

Complete the following instructions to set up a trusted proxy server:

### 1. **Check Your Prerequisites.**

Select a mirror server host with the following characteristics:

- This server runs on either CentOS/RHEL/Oracle Linux (5.x or 6.x), SLES 11, or Ubuntu 12, and has several GB of storage available.
- The firewall allows all cluster nodes (the servers on which you want to install HDP) to access this server, and allows this server to access the Internet (at least those Internet servers for the repositories to be proxied)Install the Repos.

### 2. **Create a caching HTTP Proxy server on the selected host.**

It is beyond the scope of this document to show how to set up an HTTP PROXY server, given the many variations that may be required, depending on your data center's network security policy. If you choose to use the Apache HTTPD server, it starts by installing *httpd*, using the instructions provided in the [Apache HTTP Server Project](http://httpd.apache.org/download.cgi) page, and then adding the *mod\_proxy* and *mod\_cache* modules, as stated in the [Apache](http://httpd.apache.org/docs/2.2/mod/mod_proxy.html) [mod\\_proxy module](http://httpd.apache.org/docs/2.2/mod/mod_proxy.html) documentation. Please engage your network security specialists to set up the proxy server.

After the proxy server is set up:

- Activate this proxy server and configure its cache storage location.
- Ensure that the firewall settings (if any) allow inbound HTTP access from your cluster nodes to your mirror server, and outbound access to the desired repo sites, including: public-repo-1.hortonworks.com.

If you are using EC2, make sure that SELinux is disabled.

• Depending on your cluster OS, configure the yum clients on all the nodes in your cluster.

The following description is taken from the CentOS documentation. On each cluster node, add the following lines to the /etc/yum.conf file. (As an example, the settings below will enable yum to use the proxy server mycache.mydomain.com, connecting to port 3128, with the following credentials: yum-user/query.

```
• # proxy server:port number
 proxy=http://mycache.mydomain.com:3128 
 # account details for secure yum proxy connections
 proxy_username=yum-user
 proxy_password=qwerty
```
- Once all nodes have their /etc/yum.conf file updated with appropriate configuration info, you can proceed with the HDP installation just as though the nodes had direct access to the Internet repositories.
- If this proxy configuration does not seem to work, try adding a */* at the end of the proxy URL. For example:

proxy=http://mycache.mydomain.com:3128/

## <span id="page-33-0"></span>**4. Hadoop Service Accounts**

There are two ways to configure service accounts:

- If you are installing HDP manually, refer to the [Create System Users and Groups](http://docs.hortonworks.com/HDPDocuments/HDP2/HDP-2.2.0/bk_installing_manually_book/content/create-system-users-and-groups.html) subsection of "Getting Ready to Install," in *Installing HDP Manually*.
- If you are installing HDP using Ambari 2.0.0, see [Automated Install with Ambari](http://docs.hortonworks.com/HDPDocuments/Ambari-2.0.0.0/bk_Installing_HDP_AMB/content/index.html).

## <span id="page-34-0"></span>**5. Supported Database Matrix for the Hortonworks Data Platform**

This section contains certification information on supported databases for the Hortonworks Data Platform (HDP).

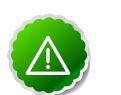

### **Important**

It is required that you optimize relational databases that are used with each component for **high availability** by using the best practices for the database you choose to use.

<span id="page-34-1"></span>The following table identifies supported databases for HDP.

### **Table 5.1. Supported HDP Databases**

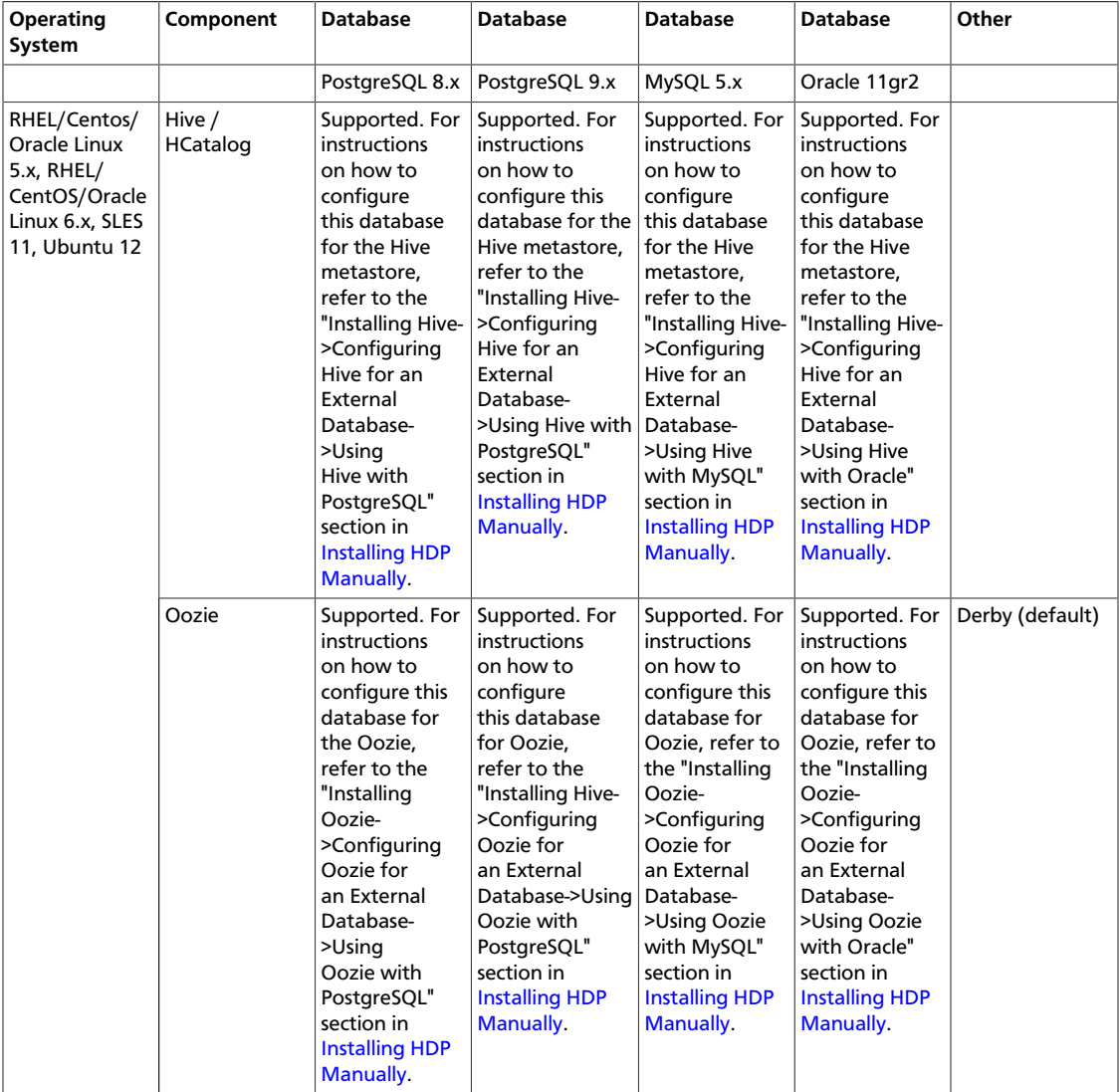

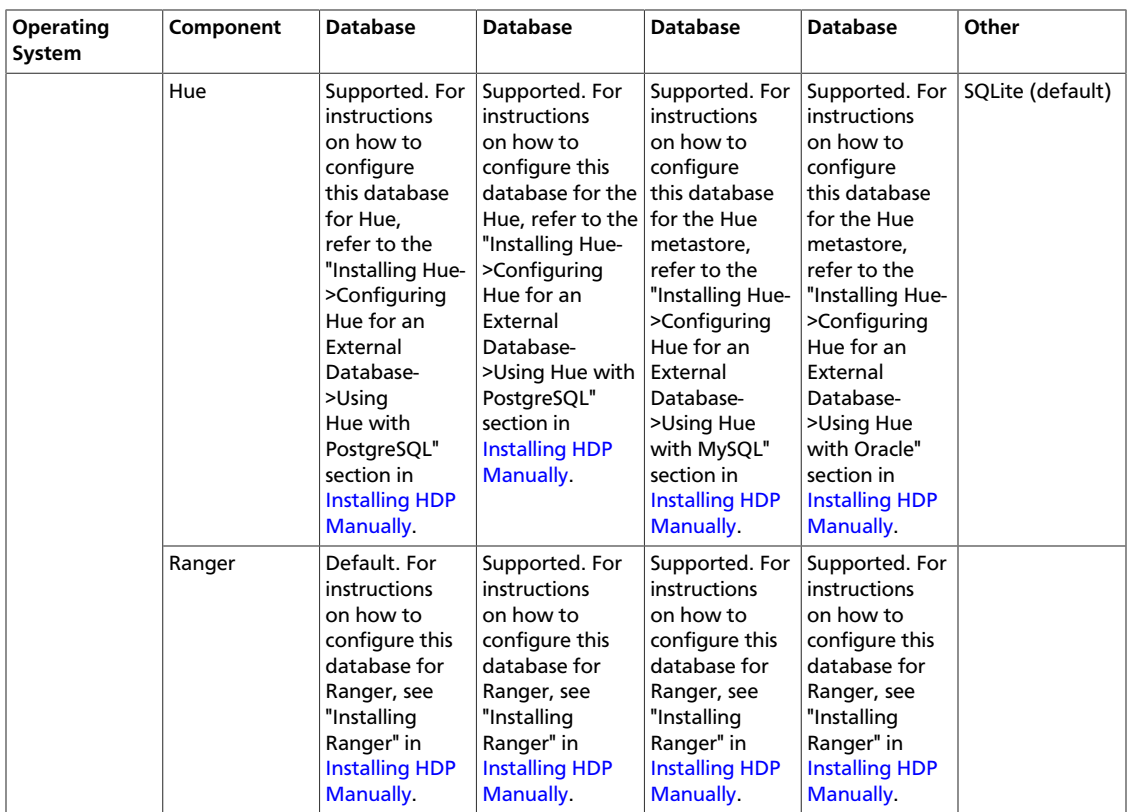